## **Configurer ssh-agent au lancement de la session**

Pour lancer ssh-agent au lancement de la session, on va créer un service **systemd** pour l'utilisateur :

[~/.config/systemd/user/ssh-agent.service](https://wiki.virtit.fr/doku.php/kb:linux:generalites:configurer_ssh-agent_au_lancement_de_la_session?do=export_code&codeblock=0)

```
[Unit]
Description=SSH key agent
```
[Service] Type=forking Environment=SSH\_AUTH\_SOCK=%t/ssh-agent.socket ExecStart=/usr/bin/ssh-agent -a \$SSH\_AUTH\_SOCK

[Install] WantedBy=default.target

Ensuite l'active et le démarre :

```
# systemctl --user enable --now ssh-agent
```
Il faudra ajouter la variable d'environnement au lancement du terminal, en ajoutant la ligne suivante dans le fichier **~/.bashrc** :

[~/.bashrc](https://wiki.virtit.fr/doku.php/kb:linux:generalites:configurer_ssh-agent_au_lancement_de_la_session?do=export_code&codeblock=2)

```
export SSH_AUTH_SOCK="$XDG_RUNTIME_DIR/ssh-agent.socket"
```
et pour finir, vous aurez juste a ajouter la ligne suivante au fichier **~/.ssh/config** :

[~/.ssh/config](https://wiki.virtit.fr/doku.php/kb:linux:generalites:configurer_ssh-agent_au_lancement_de_la_session?do=export_code&codeblock=3)

AddKeysToAgent yes

Et a la prochaine connexion a votre session, le mot de passe de votre clé SSH qu'une seule fois, lors de la première connexion SSH, et sera conservée jusqu'à ce que vous vous déconnectiez.

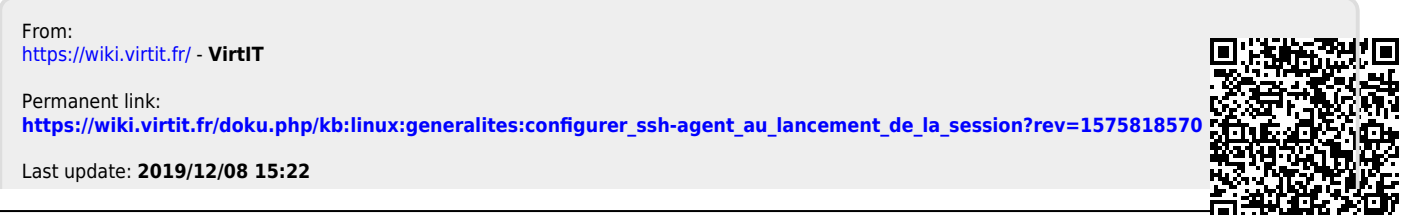